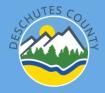

Open enrollment will be completed through Employee Self Service (ESS) October 30 – November 15 (5:00 pm): <u>https://selfservice.deschutes.org/ess/</u> \*

# \*ESS can be accessed from any computer or mobile device with internet access

## To login to ESS

- 1. Proceed to ESS login page by using the link above or following the link on InsideDC
- 2. Click login tab on the far right
  - a. Username is 4 digit employee ID
  - b. Enter your password
  - c. Click Log in
- 3. If you forgot password click Forgot your password?
- 4. Refer to the ESS <u>User Guide</u> if you need help logging in for the first time

| , tyler  | Munis Self Service    | +)<br>Log In |
|----------|-----------------------|--------------|
| ogin     |                       | $\smile$     |
| Username |                       |              |
|          | Forgot your username? |              |
| Password |                       |              |
|          | Forgot your password? |              |
|          | Log in                |              |

### **Current Benefit Elections**

- 1. Navigate to current elections by clicking the **Benefits** tab on the left
- 2. Review your current benefit elections before proceeding to open enrollment and verify amounts
  - a. Click the down arrow on the right side of each benefit to review the details.

| AD&D INSURANCE<br>ACCIDENTAL DEATH & DISMEM                     | BERMENT - EMPLOYEE | & FAMILY - \$15.00                       |
|-----------------------------------------------------------------|--------------------|------------------------------------------|
| 'our existing benefit:<br>ACCIDENTAL DEATH & DISMEMBER<br>AMILY | MENT - EMPLOYEE &  | Current monthly payroll deduction amount |
| Pay period employee cost                                        | \$15.00 🚽          | deductorrandare                          |
| Annual employee cost                                            | \$180.00           | Current Insurance amount                 |
|                                                                 | \$300.000.00 ◄     | Current insurance amount                 |

### **Open enrollment election page**

- Navigate to open enrollment elections by clicking on **Open Enrollment** tab under the **Benefits** tab.
  - a. You can also navigate to open enrollment elections by clicking on the open enrollment message above current elections.

| You must complete your open enrollment before 11/16/2020.                            |                                                                                                    |
|--------------------------------------------------------------------------------------|----------------------------------------------------------------------------------------------------|
| The max compare you were chosen of the 11/10/2020.                                   |                                                                                                    |
| Below is a summary of your existing benefits.                                        |                                                                                                    |
|                                                                                      |                                                                                                    |
| STANDARD PLAN - MEDICAL & DENTAL - EMPLOYEE & FAMILY - \$90.00                       |                                                                                                    |
| FSA HEALTH REIMBURSEMENT ACCT                                                        |                                                                                                    |
| HEALTH REIMBURSEMENT EXPENSE (HRE) ACCOUNT - \$60.00                                 |                                                                                                    |
| FSA DEPENDENT CARE ACCOUNT                                                           |                                                                                                    |
| Declined                                                                             |                                                                                                    |
| VOLUNTARY LIFE EMPLOYEE ONLY<br>VOLUNTARY LIFE - NON SMOKER - EMPLOYEE ONLY - \$6.80 |                                                                                                    |
|                                                                                      | HEALTH INSURANCE     STANDARD PLAN - MEDICAL & DENTAL - EMPLOYEE & FAMILY - \$90.00     FSA HEALTH REIMBURSEMENT ACCT     HEALTH REIMBURSEMENT EXPENSE (HRE) ACCOUNT - \$60.00     FSA DEPENDENT CARE ACCOUNT     Declined     VOLUNTARY LIFE EMPLOYEE ONLY |

# **Making Open Enrollment Elections**

- 1. Verify you are in the **Open Enrollment** window to make new elections.
- 2. Begin making new elections for the 2023 plan year by using tabs on the right. **Elections effective 1/1/2024.**
- 3. A choice (DECLINE | NO CHANGES | SELECT) must be made for each benefit.

| Open Enrollment – Make Elections                                                                                                    |                             |
|----------------------------------------------------------------------------------------------------|-----------------------------|
| Image: Wake a selection for each benefit, then click "Continue". You must submit this enrollment by 11/15/2021.                                                                                                    |                             |
| Open enrollment for the 2021 plan year is Nov. 2 thru Nov. 16, 2020. You must submit your choices by 5:00 pm Monday, November 16th.                                                                                                    |                             |
| HEALTH INSURANCE<br>Election not made<br>Existing benefit: STANDARD PLAN - MEDICAL & DENTAL - EMPLOYEE & FAMILY – \$90.00                                                                                                    | DECLINE NO CHANGES SELECT V |
| FSA HEALTH REIMBURSEMENT ACCT     Click Decline benefits, No Changes, or       Election not made     Select for new election for each item on       Existing benefit: HEALTH REIMBURSEMENT EXPENSE (HRE) ACCOUNT - \$60.00     you enrollment list. | DECLINE SELECT 🗸            |
| FSA DEPENDENT CARE ACCOUNT<br>Election not made<br>Existing benefit: Declined                                                                                                    | DECLINE SELECT              |
| VOLUNTARY LIFE EMPLOYEE ONLY<br>Election not made<br>Existing benefit: VOLUNTARY LIFE - NON SMOKER - EMPLOYEE ONLY – \$13.60                                                                                                    | DECLINE NO CHANGES SELECT 🗸 |

## **Individual Election Windows**

- 1. Each election will have its own election window when you click to make an election.
- 2. To make your election:
  - a. Review the benefit information in the resources links at the top right
  - b. Select the correct choice
  - c. Enter an amount if required
  - d. Enter dependents or beneficaries if required
  - e. You can also **Decline** the benefit at this point
  - f. Click continue

| Benefits – FSA HEALTH REIMBURSEMENT ACCT                                                                                                    | FSA Information Sheet 2021   Health Eligible Expenses |
|----------------------------------------------------------------------------------------------------|-------------------------------------------------------|
| 9 Per pay period Unreimbursed Health Related Expense election. \$229.16 per month (\$2,750.00 annually).                                                                                | 1/                                                    |
| HEALTH REIMBURSEMENT EXPENSE (HRE) ACCOUNT                                                                                                    | Links to resources                                    |
| Pay period employee cost \$60.00 Current Election   Employee annual cost \$720.00 Enter new monthly (per paycheck) election amount   0 Enter new monthly (per paycheck) election amount |                                                       |
| O I Decline                                                                                                    |                                                       |
|                                                                                                    |                                                       |

# **Review enrollment and submit choices**

1. Review your Enrollment page and click continue

| AD&D INSURANCE<br>ACCIDENTAL DEATH & DISMEMBERMENT - EMPLOYEE & FAMILY – \$15.00      |                                                                                                    | DECLINE | EDIT   | ~     |
|---------------------------------------------------------------------------------------|----------------------------------------------------------------------------------------------------|---------|--------|-------|
| <b>LEGALSHIELD PREPAID LEGAL SERV</b><br>LEGALSHIELD PREPAID LEGAL SERVICES – \$18.95 |                                                                                                    | DECLINE | EDIT   | ~     |
| Estimated total cost per pay period                                                   |                                                                                                    |         | \$249  | 9.55  |
| 'he <u>paycheck simulator</u> can show how this effects your net pay.                 | When you have made all of your selections<br>and reviewed your enrollment click continue<br>at the bottom right. |         | CONT   | TINUE |
| lick <u>here</u> to view your archived enrollment summaries.                          |                                                                                                    | -       | $\sim$ |       |

- 2. Review all of your elections for the 2024 plan year
- 3. Scroll to the bottom of the page and click Submit Choices, Modify or Cancel.
  - a. Submit Choices tab submits your enrollment to HR
  - b. Modify or Cancel allows you to go back and make changes to elections
  - c. If you do not click **Submit Choices** your elections will not be submitted for processing by HR
- 4. Enrollment choices must be submitted by 5:00 pm on Tuesday, November 15<sup>th</sup>, 2023

| AD&D INSURANCE<br>ACCIDENTAL DEATH & DISMEMBERMENT - EMPLOYEE & FAMILY |                                                                                                    |                      |
|------------------------------------------------------------------------|----------------------------------------------------------------------------------------------------|----------------------|
| Pay period employee cost                                               |                                                                                                    | \$15.00              |
| Annual employee cost                                                   |                                                                                                    | \$180.00             |
| Election amount                                                        |                                                                                                    | \$300,000.00         |
| LEGALSHIELD PREPAID LEGAL SERV<br>LEGALSHIELD PREPAID LEGAL SERVICES   |                                                                                                    |                      |
| Pay period employee cost                                               |                                                                                                    | \$18.95              |
| Annual employee cost                                                   |                                                                                                    | \$227.40             |
| TOTAL PAY PERIOD EMPLOYEE COST<br>TOTAL ANNUAL EMPLOYEE COST           |                                                                                                    | \$249.55             |
|                                                                        | IMPORTANT STEP: You must submit choices for elections to be<br>processed. If not, they will be saved as "in progress" and will not be<br>processed | CANCEL MODIFY SUBMIT |

### **Confirmation**

- 1. When you click **Submit Choices** you will be taken to the **Confirmation** page
- 2. Ensure your enrollment was submitted successfully.
- 3. Review your confirmation and print for your records if you like.
- You have until 5:00 pm on Tuesday, November 15<sup>th</sup> to log in and make changes to your submitted elections.
  - a. HR will not begin processing any submissions until Wednesday the 16<sup>th</sup>

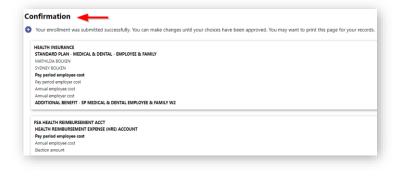